#### **DreamSpark이란 무엇입니까?**

DreamSpark는 학습, 교육 및 연구 목적으로 Microsoft 소프트웨어에 대한 액세스 권한을 제공하여 기술 교육을 지원하는 Microsoft 프로그램입니다.

**DreamSpark는 단순합니다. 학생들에게 Microsoft 전문가 수준 개발자 및 디자이너 도구를 무료로 제공하여 꿈을 실현하고** 기술 분야에서 중대한 발전을 이루거나 경력을 위한 기술을 쌓도록 지원하는 프로그램입니다.

**DreamSpark는 교육자가 최신 기술을 가르치고 연구 실험을 할 수 있도록 도와줍니다.** Microsoft는 오늘날 학생들에게 동기를 유발하고 관련성이 높으며 흥미를 유발하는 학습 환경을 마련하기 위해서는 다양한 리소스가 필요하다는 사실을 잘 알고 있습니다. DreamSpark는 새로운 방법으로 도전과 동기, 학생들의 자발적 참여를 이끌어낼 수 있도록 교실에서 항상 최신 기술을 갖출 수 있는 리소스를 교직원들에게 제공합니다.

**DreamSpark는 또한 교육 기관을 위한 정기 가입 프로그램으로,** 실습실과 교실은 물론 학생과 교직원의 컴퓨터에 학습 및 연구 목적의 Microsoft 개발자 도구, 플랫폼 및 서버를 구비할 수 있는 비용 효율적인 방법을 제공합니다. 따라서 연구소의 비용 및 교육 예산을 절약할 수 있습니다.

**DreamSpark** 제품은 **Standard**와 **Premium** 2가지가 있습니다. 학생들이 사용할 수 있는 것은 **Standard** 제품입니다. 계정등록 후 인증(사용) 기간은 1년 단위 입니다. 1년 이후 재 인증 후 사용 가능 합니다.

**DreamSpark** 제품의 **Standard**와 **Premium** 제품의 범주를 확인 하려면 <https://www.dreamspark.com/Institution/Subscription.aspx> 주소에서 확인 가능합니다.

### **1. DreamSpark 메인화면 ([https://www.dreamspark.com/\)](https://www.dreamspark.com/) URL 주소**

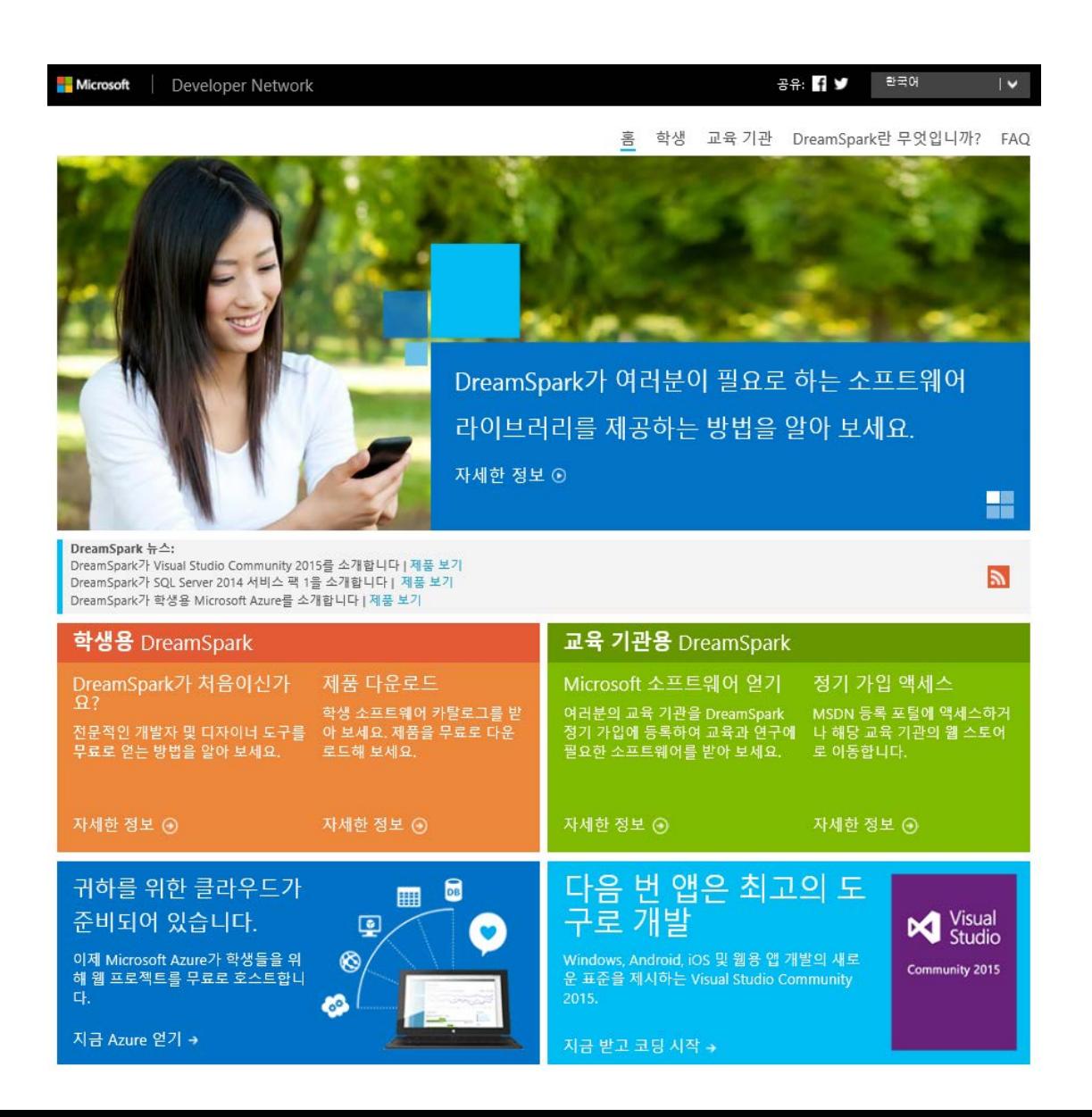

### **2. 학생용 DreamSpark 신규 계정만들기 "로그인" 클릭 [\(https://www.dreamspark.com/Student/Default.aspx](https://www.dreamspark.com/Student/Default.aspx))**

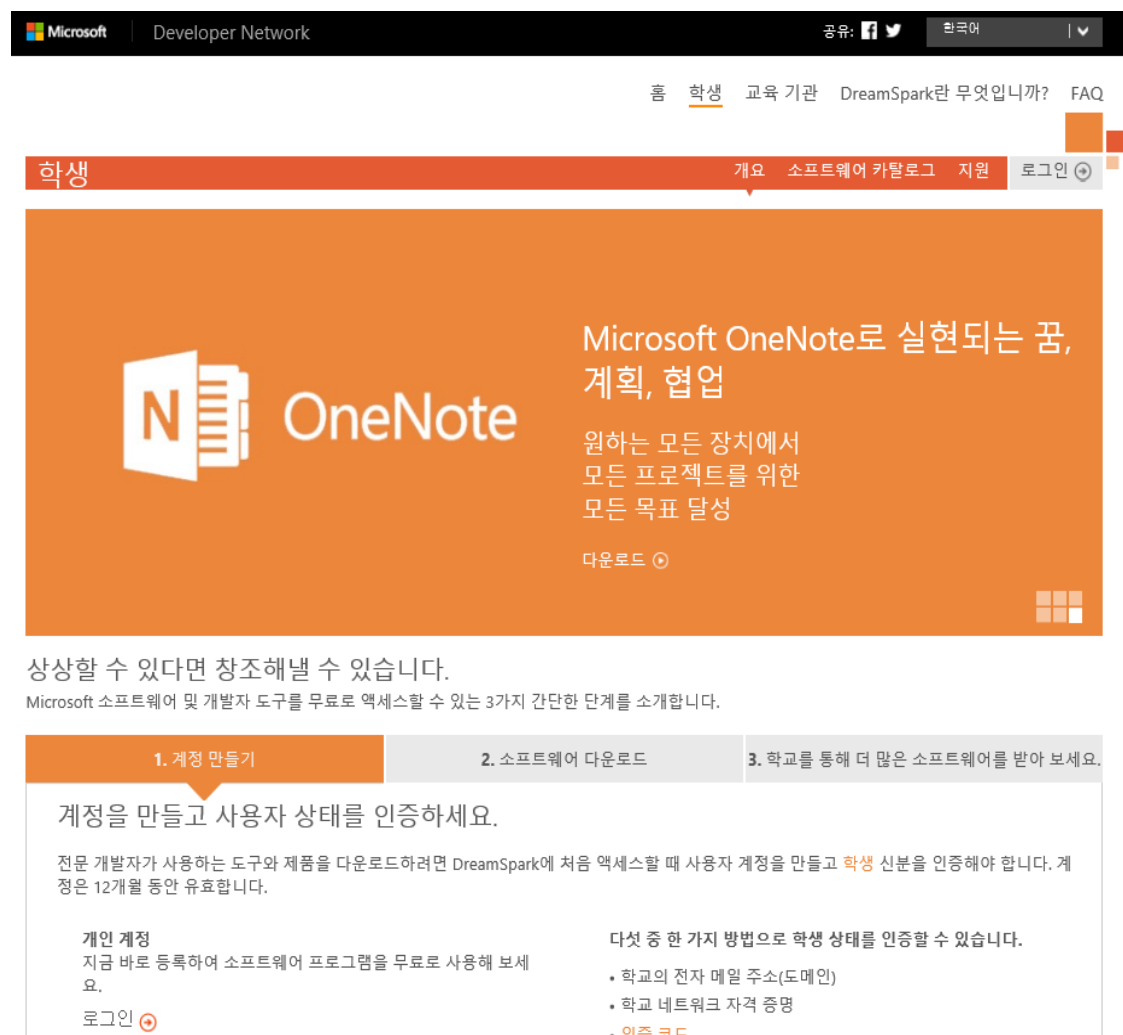

- 인증 코드

계정 만들기 ⊙

• ISIC 카드

• 또는 문서를 제공할 수 있습니다

## 3. 신규 계정 만들기 "로그인" 클릭 후 "지금 등록" 클릭

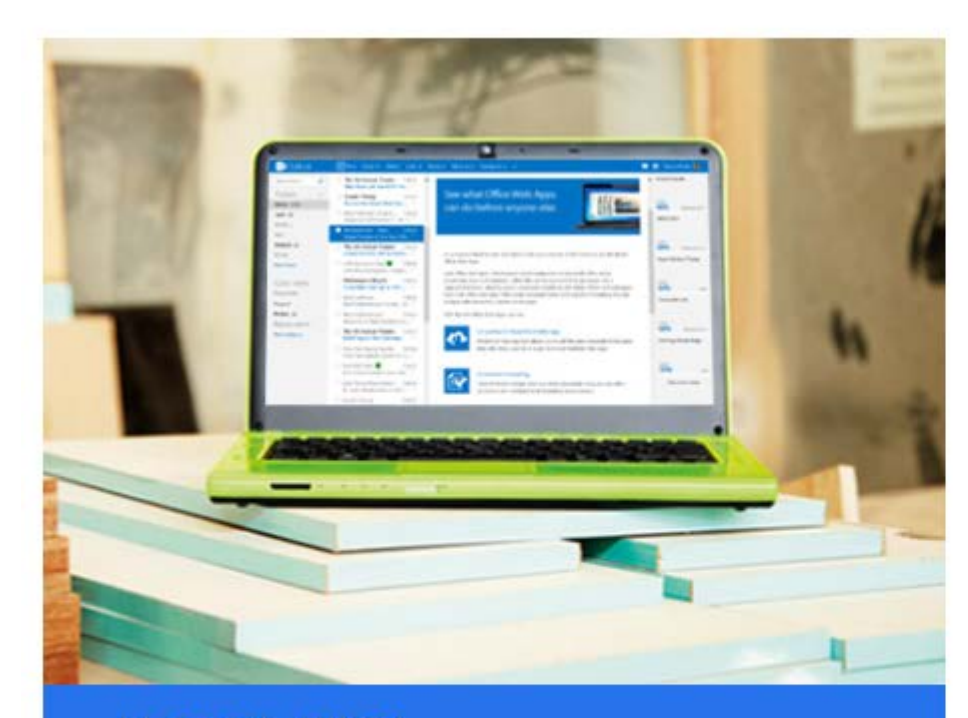

# 사용자 백업 보안 정보를 추가하며 발문편지함을 보호합니다.

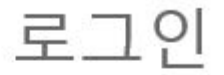

#### Microsoft 계정 자세한 정보

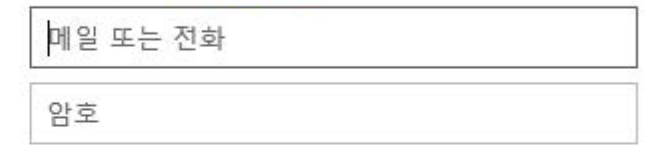

□ 로그인 유지

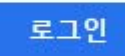

계정에 액세스할 수 없으세요? 일회용 코드를 사용하여 로그인

Microsoft 계정이 없으신가요? 지금 등록

# **4. 로그인 후 학생상태를 인증 방법**

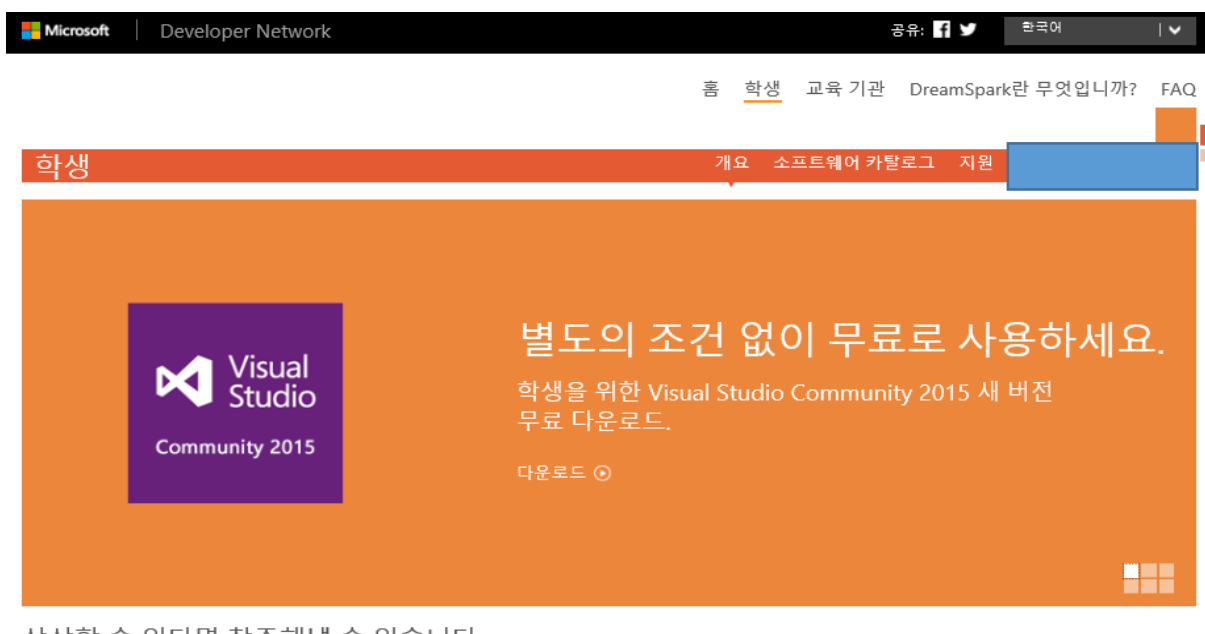

#### 상상할 수 있다면 창조해낼 수 있습니다.

Microsoft 소프트웨어 및 개발자 도구를 무료로 액세스할 수 있는 3가지 간단한 단계를 소개합니다.

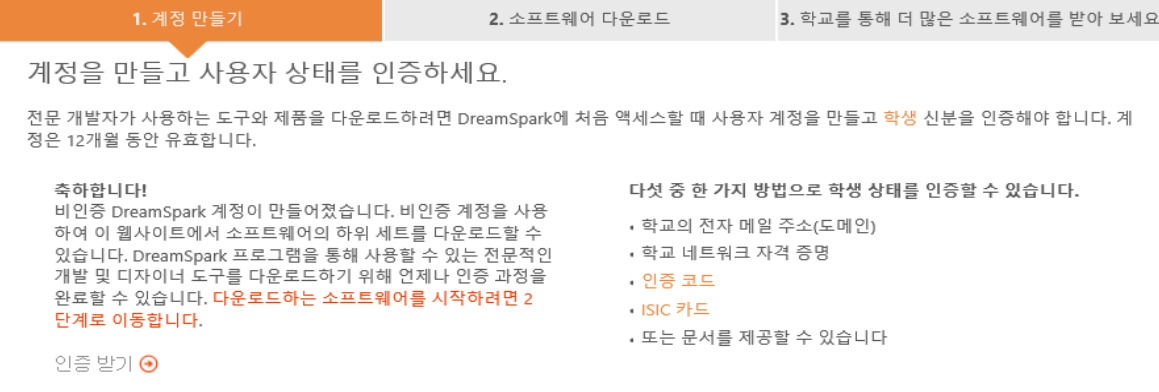

## **인증 받기 전 준비사항**

#### • **첨부 파일**

**학생 신분을 증명하는 유효한 문서를 첨부해 주십시오.** 

- **날짜가 표시된 학생증**
- **현재 학생 성적표 또는 진행 보고서**
- **날짜가 적힌 현재 수업 시간표**

#### • **고등 교육 기관의 입학 허가서**

허용되는 업로드 형식은 jpg, jpeg, jpe, jfif, bmp, dib, png, gif, tif, tiff, pdf, doc, docx, zip이며 문서 크기는 10MB 이하여야 합 니다.

## **5. 인증방법 클릭 후 학생 인증 방법**

Microsoft 교육용 인증 홀 F<u>A</u>Q <u>지원</u>

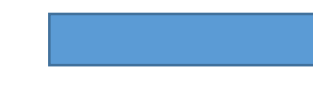

찾아보기...

연애 변경 한국어

 $\overline{\phantom{0}}$ 

재학/재직 상태 이용

학교 전기

학교 계3

국제 학생

발급받음

因异 利

재학/재직 상태 인증 시 인증 프로세스 전체에서 '학교'란 '학교, 종합대학교, 전문대학, 기술/STEM 학교, 기타 학교'를 포함하는 것으로 정의됩 LICK.

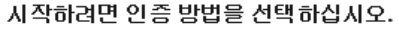

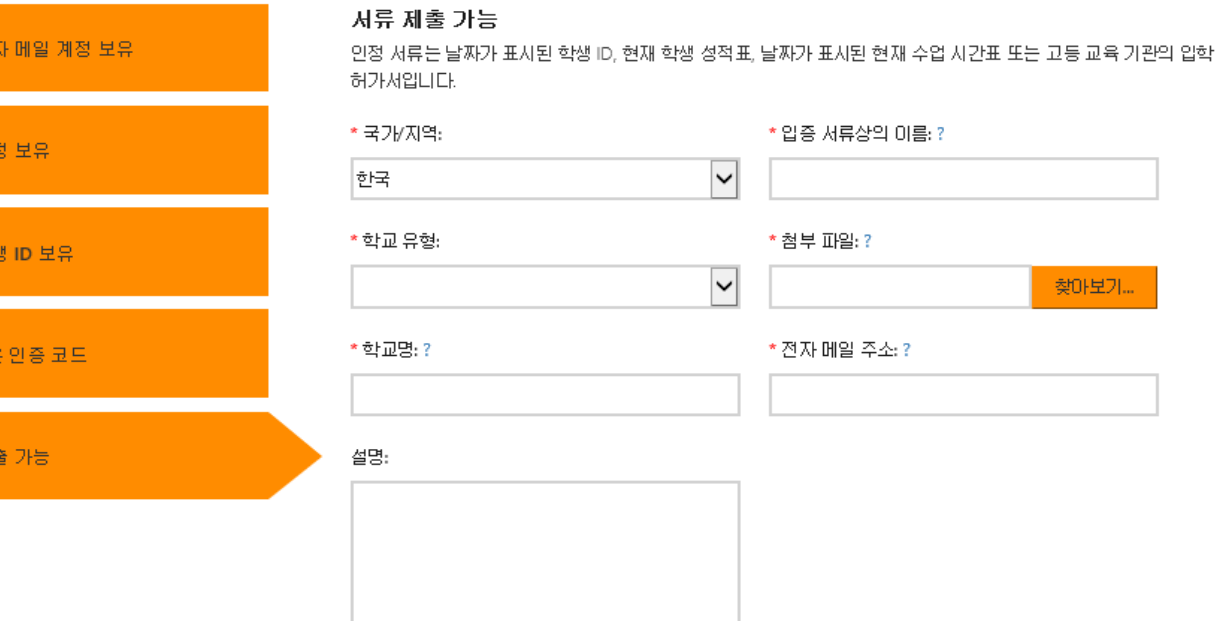

5-2 서류제출 가능 클릭 5-3 작성 후 제출 5-4 제출 후 Work day로 3-5일 정도 후 회신 됨

5-1 교육용 인증

5-5 등록한 전자메일로 답장 메일 수신 후 필요항목 다운로드 후 사용

利奎